**TC MALİYE BAKANLIĞI** MUHASEBAT GENEL MÜDÜRLÜĞÜ

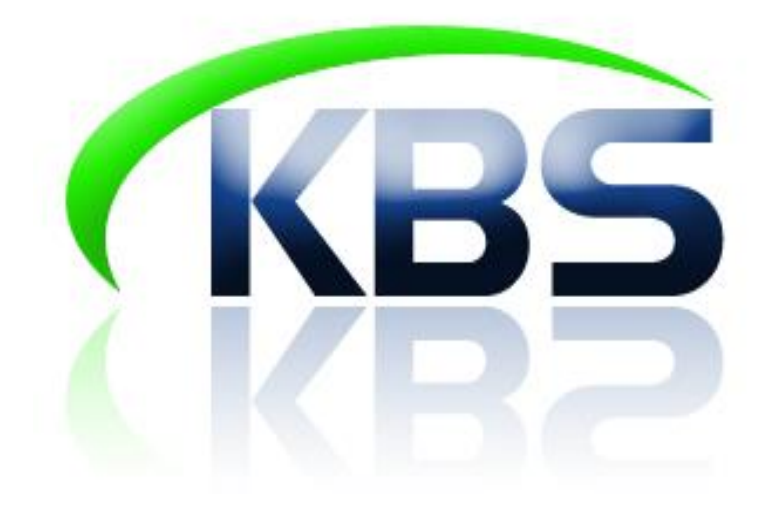

# TAŞINIR KAYIT VE YÖNETİM SİSTEMİ UYGULAMA KILAVUZU

KBS-TKYS'YE GİRİŞ-ŞİFRE-TALEP **İŞLEMLERİ** 

**ANKARA-2017** 

# **KBS SİSTEMİNE GİRİŞ**

KBS ana sayfasına internet adres çubuğuna **www.kbs.gov.tr** adresi yazılarak ulaşılır.

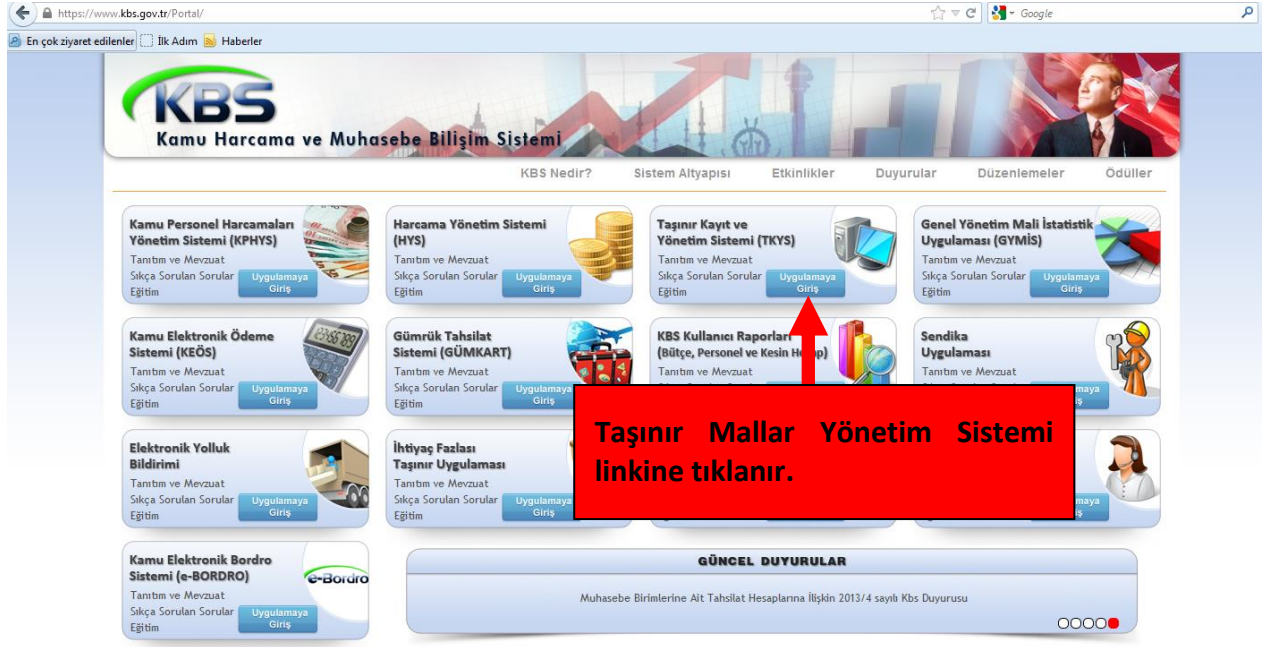

## **TAŞINIR MAL YÖNETİM SİSTEMİNDE ROLLER**

- Sgb taşınır kullanıcısı
- Taşınır kayıt yetkilisi
- Taşınır kontrol yetkilisi
- İstek birimi yetkilisi
- **❖** Konsolide görevlisi

Kişinin sisteme giriş yapabilmesi için öncelikle yetkilendirilmiş olması gerekmektedir.

- Sgb Taşınır Kullanıcıları, Taşınır Kayıt Yetkilileri ve Konsolide Yetkilileri hizmet alınan muhasebe biriminde 505 Yetkisi olan kişi tarafından,
- İstek birimi yetkilileri ise Taşınır Kayıt Yetkilisi tarafından,

yetkilendirilebilmektedir.

Açılan sayfanın üst bölümünde yer alan **"TaĢınır Mallar Yönetim Sistemi**" linkine tıklandığında aşağıdaki form gelecektir.

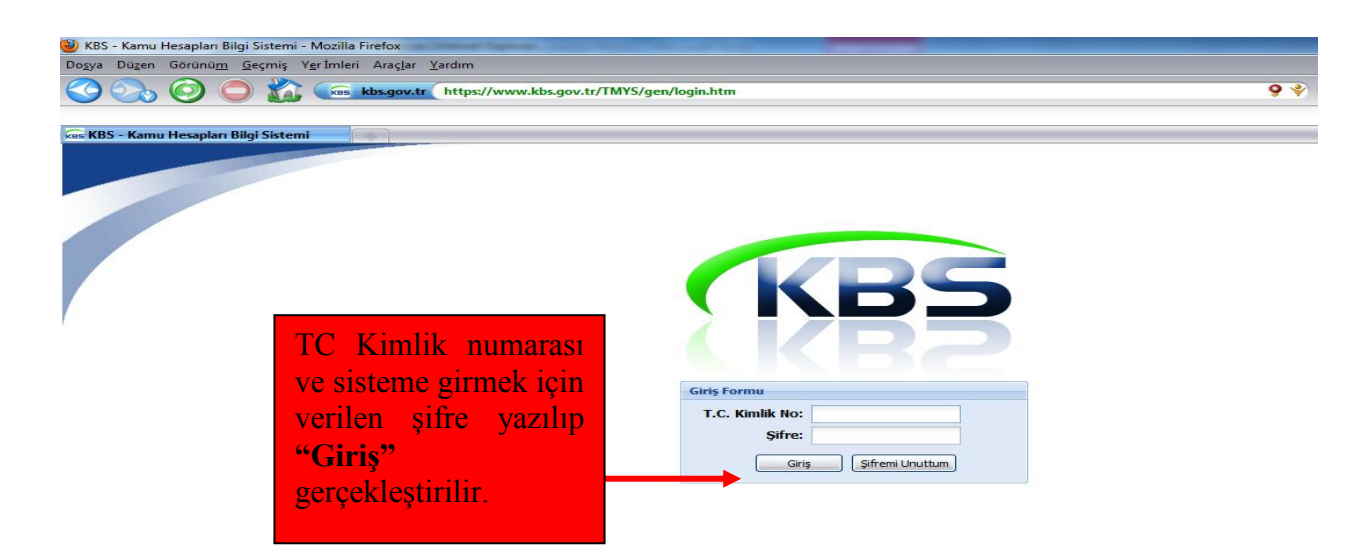

Sisteme ilk defa giriş yapıldığında, aşağıdaki "**ġifre DeğiĢtirme Formu"**ndan şifre değiştirme işlemi tamamlanmalıdır.

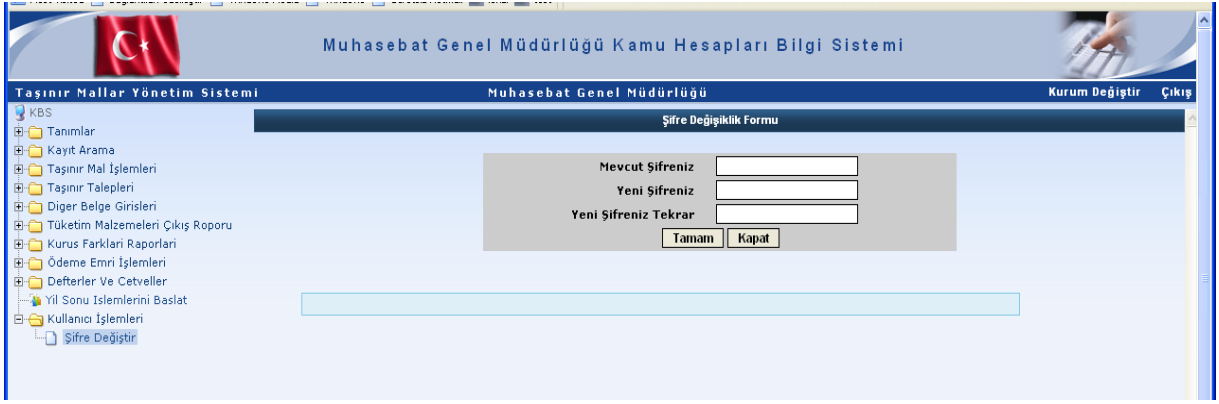

Şifre değiştirildikten sonra kullanıcının yetkili olduğu uygulamaya, kurum ve kullanıcı rolünün görüldüğü sayfaya ulaşılacaktır.

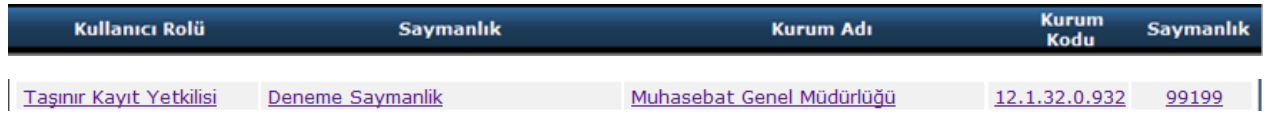

Kullanıcı, Taşınır Mallar Yönetim Sistemi uygulamasında açılan satırda herhangi bir yerin üzerine tıklayarak uygulamaya girebilecektir. Açılan menüden yapılmak istenen işlem türü seçilerek işlemler gerçekleştirilir.

#### **ÖNEMLĠ NOTLAR:**

Modülde TC KİMLİK NUMARANIZI yazıldıktan sonra "ŞİFREMİ UNUTTUM" butonuna basıldığında yeni tanımlı mail adresine otomatik olarak gönderilmektedir.

yahoo, hotmail, mynet..... gibi uzantılı adreslerde şifre SPAM ( ÖNEMSİZ ) dosyalara da gidebilmektedir. KBS şifresini 8 karakter verilmesi , Türkçe karakter (ç, ğ, ı, ö, ş, ü) ve büyük harf kullanılmaması gerekmektedir. Bazı durumlarda şifre hotmail adreslerine 40-45 dakikada gelebilmektedir.

Eğer tanımlı olan e-posta adresi yanlışsa veya şifre ile ilgili olarak sorun yaşamaktaysanız sorununuz Şubemiz görev alanına girmeyeceğinden doğrudan Kimlik Şubesi ile irtibata geçmeniz gerekmektedir. Bu durumda sorununuzu TC Kimlik Numarası belirterek bağlı bulunduğunuz saymanlık (Malmüdürlüğü , Muhasebe Müdürlüğü gibi) UYGULAMA Destek Hattı "dan TC Kimlik No ve KBS şifresi ile iletmeniz gerekmektedir.

### **TALEP İLETME**

TKYS de sorunlarınıza daha hızlı ve etkin cevap verebilmek amacıyla " Talep İletme" menüsü oluşturulmuştur. Sorunların bu menü kullanılarak iletilmesi gerekmektedir. **E** Talep İletme

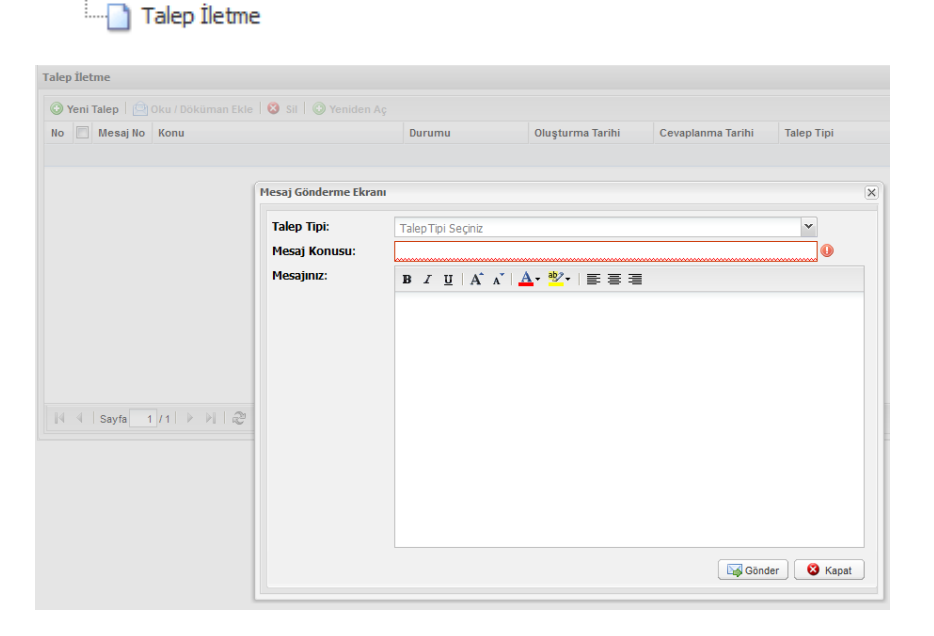